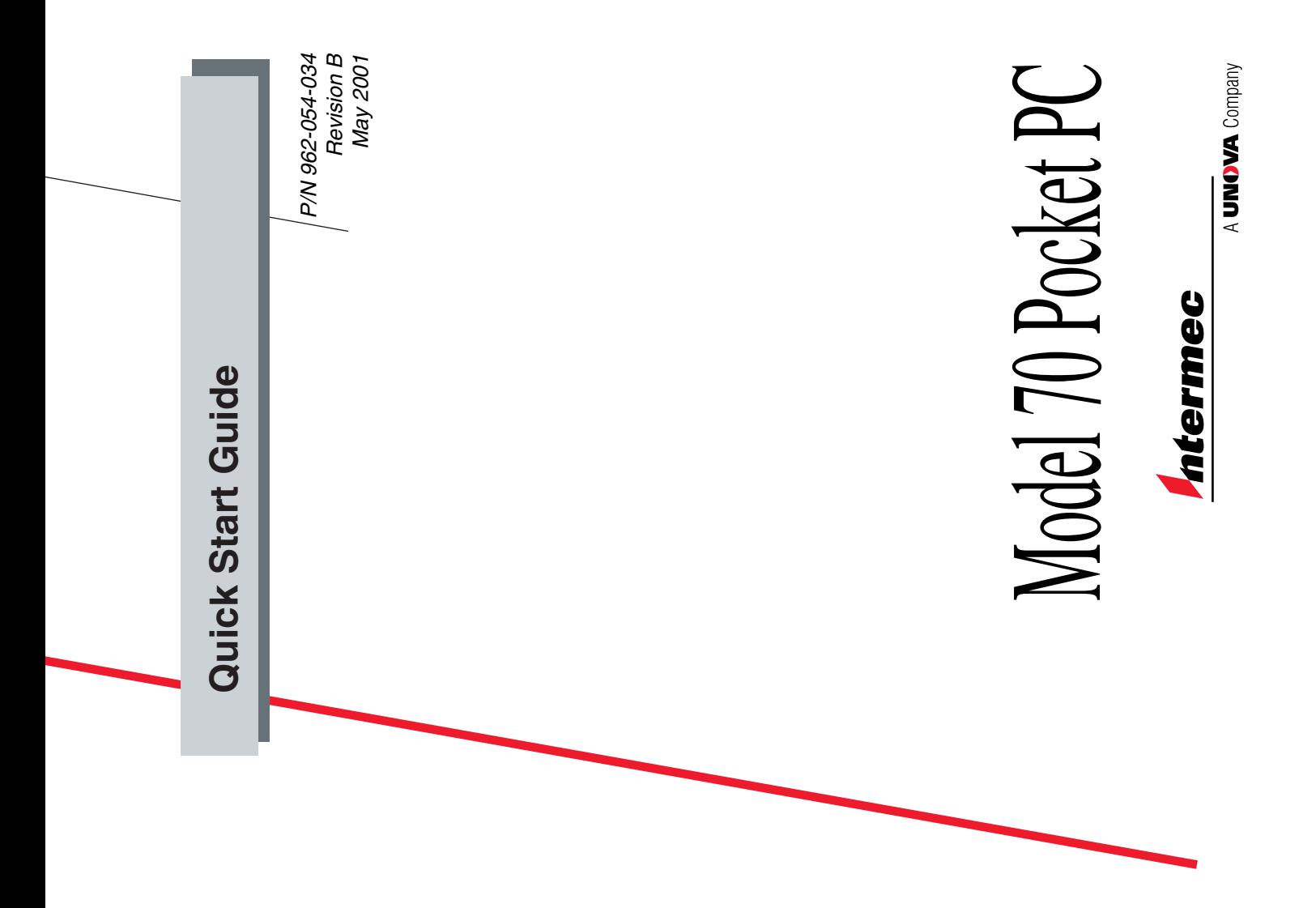

Intermec Technologies Corporation Intermec Technologies Corporation 6001 36th Avenue West Everett, WA 98203-9280 Everett, WA 98203-9280 6001 36th Avenue West P.O. Box 4280 P.O. Box 4280

U.S. media supplies ordering information: 1-800-227-9947 U.S. media supplies ordering information: 1-800-227-9947 U.S. service and technical support: 1-800-755-5505 U.S. service and technical support: 1-800-755-5505

Canadian media supplies ordering information: 1-800-268-6936 Canadian media supplies ordering information: 1-800-268-6936 Canadian service and technical support: 1-800-668-7043 Canadian service and technical support: 1-800-668-7043

Outside U.S. and Canada: Contact your local Intermec service supplier. Outside U.S. and Canada: Contact your local Intermec service supplier. The information contained herein is proprietary and is provided solely for The information contained herein is proprietary and is provided solely for manufactured equipment and is not to be released, reproduced, or used manufactured equipment and is not to be released, reproduced, or used the purpose of allowing customers to operate and/or service Intermec the purpose of allowing customers to operate and/or service Intermec for any other purpose without written permission of Intermec. for any other purpose without written permission of Intermec.

information and specifications in this manual are subject to change Information and specifications in this manual are subject to change without notice. without notice.

© 2001 by Intermec Technologies Corporation © 2001 by Intermec Technologies Corporation All Rights Reserved All Rights Reserved

Trakker Antares, JANUS, IRL, Universal Access Point, UAP, TE2000, Data Trakker Antares, JANUS, IRL, Universal Access Point, UAP, TE2000, Data The word Intermec, the Intermec logo, MobileLAN, Data Collection PC, The word Intermec, the Intermec logo, MobileLAN, Data Collection PC, Collection Browser, dcBrowser, EZBuilder, and CrossBar are either Collection Browser, dcBrowser, EZBuilder, and CrossBar are either rademarks or registered trademarks of Intermec Technologies trademarks or registered trademarks of Intermec Technologies Corporation. Corporation.

Licensing, Inc., a wholly owned subsidiary of Microsoft Corporation. CIC Licensing, Inc., a wholly owned subsidiary of Microsoft Corporation. CIC Windows NT, and the Windows CE logo are either registered trademarks or trademarks of Microsoft Corporation in the United States and/or other or trademarks of Microsoft Corporation in the United States and/or other Windows NT, and the Windows CE logo are either registered trademarks countries. Microsoft products are licensed to OEMs by Microsoft and Jot are registered trademarks or trademarks of Communication countries. Microsoft products are licensed to OEMs by Microsoft and Jot are registered trademarks or trademarks of Communication Microsoft, MS, ActiveSync, Active Desktop, Outlook, Windows, Microsoft, MS, ActiveSync, Active Desktop, Outlook, Windows, Intelligence Corporation. Intelligence Corporation. Throughout this manual, trademarked names may be used. Rather than put Throughout this manual, trademarked names may be used. Rather than put a trademark (TM or ®) symbol in every occurrence of a trademarked name, a trademark (™ or ®) symbol in every occurrence of a trademarked name, we state that we are using the names only in an editorial fashion, and to we state that we are using the names only in an editorial fashion, and to the benefit of the trademark owner, with no intention of infringement. the benefit of the trademark owner, with no intention of infringement.

# **Contents**

5 **Learning About the Pocket PC 5** Learning About the Pocket PC

#### LŊ **Getting the Pocket PC Up and Running 5** Getting the Pocket PC Up and Running

Synchronizing With Your Desktop PC 8 Synchronizing With Your Desktop PC 8 Following the Setup Wizard 7 Following the Setup Wizard 7 Charging the Batteries 6 Charging the Batteries 6 Turning on Power 7 Turning on Power 7

#### **Description 9 Description 9**

Back Panel View 10 Front Panel View 9 Back Panel View 10 Front Panel View 9 Left Edge View 10 Top Edge View 11 Left Edge View 10 Top Edge View 11

#### Using the Pocket PC 12 **Using the Pocket PC 12**

Using the Command Bar and the Navigation Bar 12 Using the Command Bar and the Navigation Bar 12 About the Today Screen 12 About the Today Screen 12 **Jsing Pop-Up Menus 13** Using Pop-Up Menus 13 Entering Information 14 Entering Information 14

#### Specifications 16 **Specifications 16**

Where to Find More Information 16 **Where to Find More Information 16**

END-USER LICENSE AGREEMENT 17 **END-USER LICENSE AGREEMENT 17**

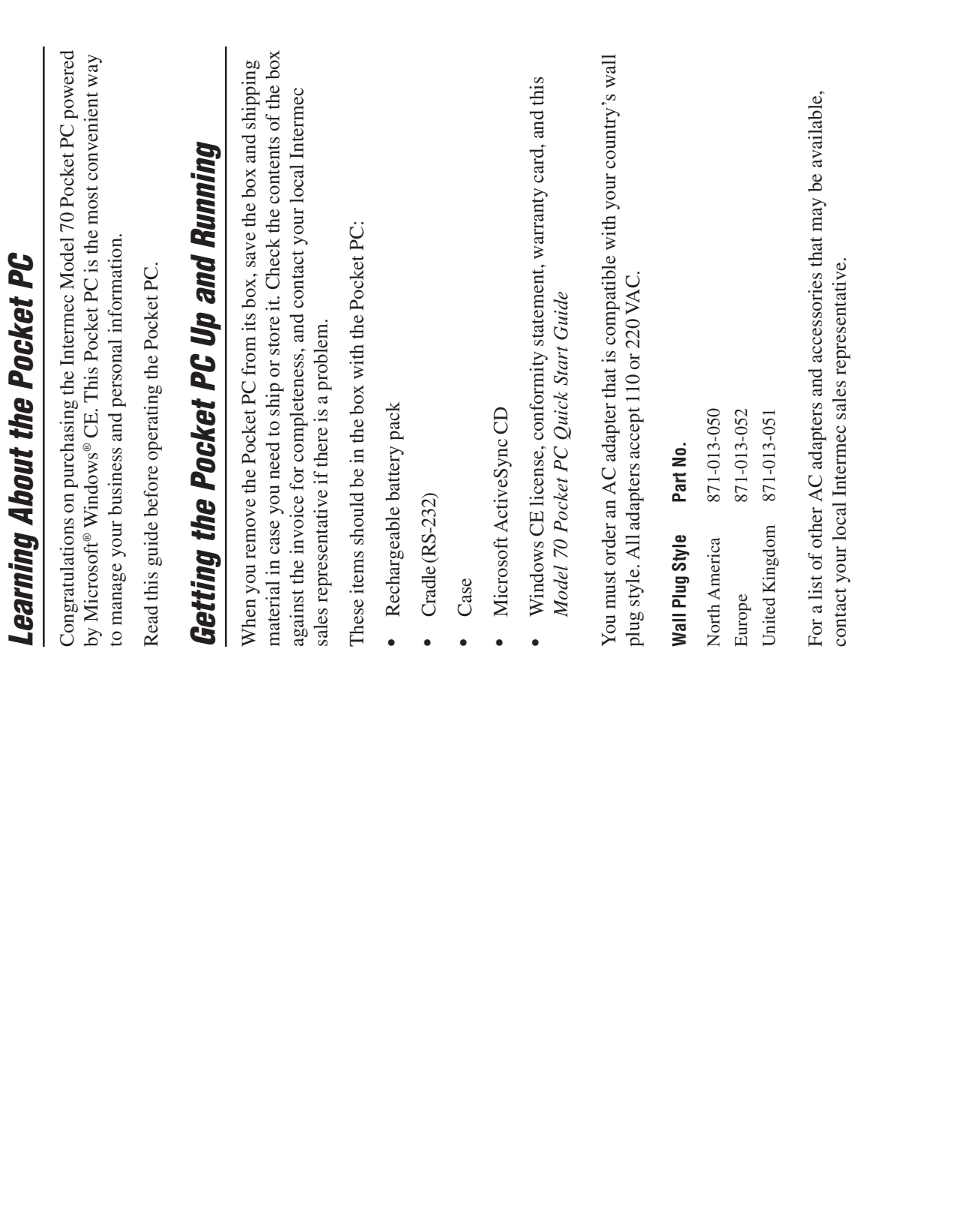

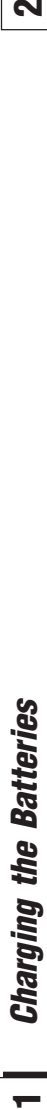

**1**

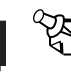

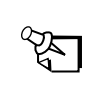

Note: As soon as you remove the backup battery tape, connect **Note:** As soon as you remove the backup battery tape, connect the Pocket PC to an external power source to keep the backup the Pocket PC to an external power source to keep the backup battery from draining. battery from draining.

- 1. Activate the backup battery by pulling out the backup battery tape. To 1. Activate the backup battery by pulling out the backup battery tape. To locate the backup battery, see "Back Panel View" later in this guide. locate the backup battery, see "Back Panel View" later in this guide.
- Carefully, remove the main battery door. Use your thumbs to slide the door horizontally until it unlatches and then lift the door up and away door horizontally until it unlatches and then lift the door up and away 2. Carefully, remove the main battery door. Use your thumbs to slide the from the Pocket PC. from the Pocket PC.  $\overline{c}$

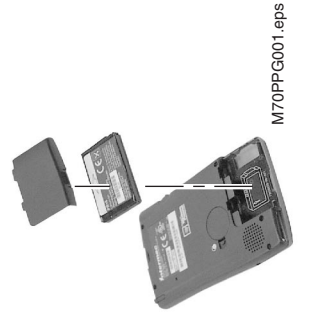

- battery contacts are pointing toward the top edge of the Pocket PC battery contacts are pointing toward the top edge of the Pocket PC Insert the battery pack into the compartment. Make sure that the 3. Insert the battery pack into the compartment. Make sure that the and the battery label is facing out so that you can read it. and the battery label is facing out so that you can read it.  $\ddot{\mathrm{c}}$
- Reinsert the main battery door and slide it horizontally toward the top 4. Reinsert the main battery door and slide it horizontally toward the top edge until it clicks into place. edge until it clicks into place.  $\overline{4}$
- You can plug the AC adapter into the Pocket PC or you can plug it into 5. You can plug the AC adapter into the Pocket PC or you can plug it into the back of the cradle and then connect it to a power outlet. the back of the cradle and then connect it to a power outlet. s.

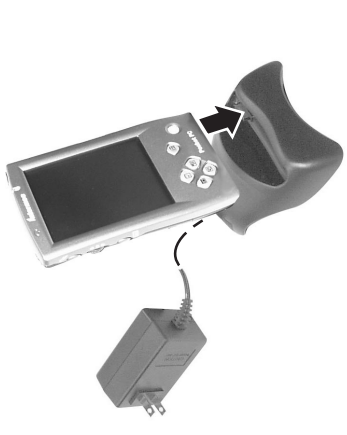

6. Dock the Pocket PC in its cradle and charge for at least 3 hours. You 6. Dock the Pocket PC in its cradle and charge for at least 3 hours. You can use the Pocket PC while the battery is charging. can use the Pocket PC while the battery is charging.

M70PPG002.eps

M70PPG002.eps

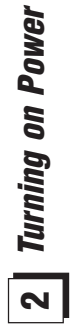

• Press the Power button. • Press the Power button.

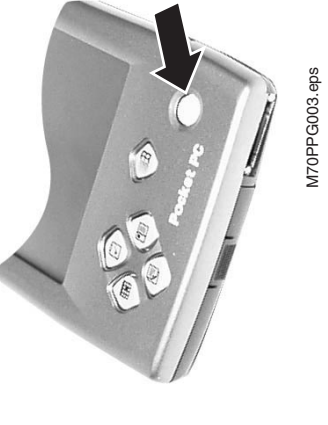

# <u>ო</u> **Following the Setup Wizard**

1. When the Welcome screen appears, press the Action button or tap the 1. When the Welcome screen appears, press the Action button or tap the screen with your stylus. To locate the stylus, see "Top Edge View" screen with your stylus. To locate the stylus, see "Top Edge View" later in this guide. This will initiate the Setup wizard. later in this guide. This will initiate the Setup wizard.

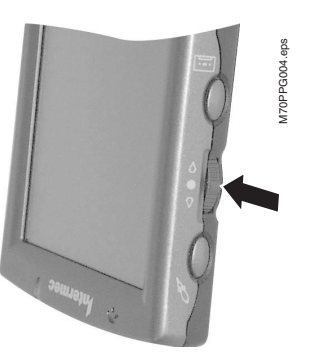

- 2. Pull the stylus out of its built-in compartment. 2. Pull the stylus out of its built-in compartment.
- 3. Follow the wizard's onscreen instructions as it leads you through the 3. Follow the wizard's onscreen instructions as it leads you through the rest of the setup process. rest of the setup process.

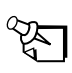

Note: If you don't use the Pocket PC for several days, be sure to **Note:** If you don't use the Pocket PC for several days, be sure to back up data and keep the Pocket PC connected to an external back up data and keep the Pocket PC connected to an external power source. Otherwise, the batteries may drain completely, power source. Otherwise, the batteries may drain completely, resulting in data loss. resulting in data loss.

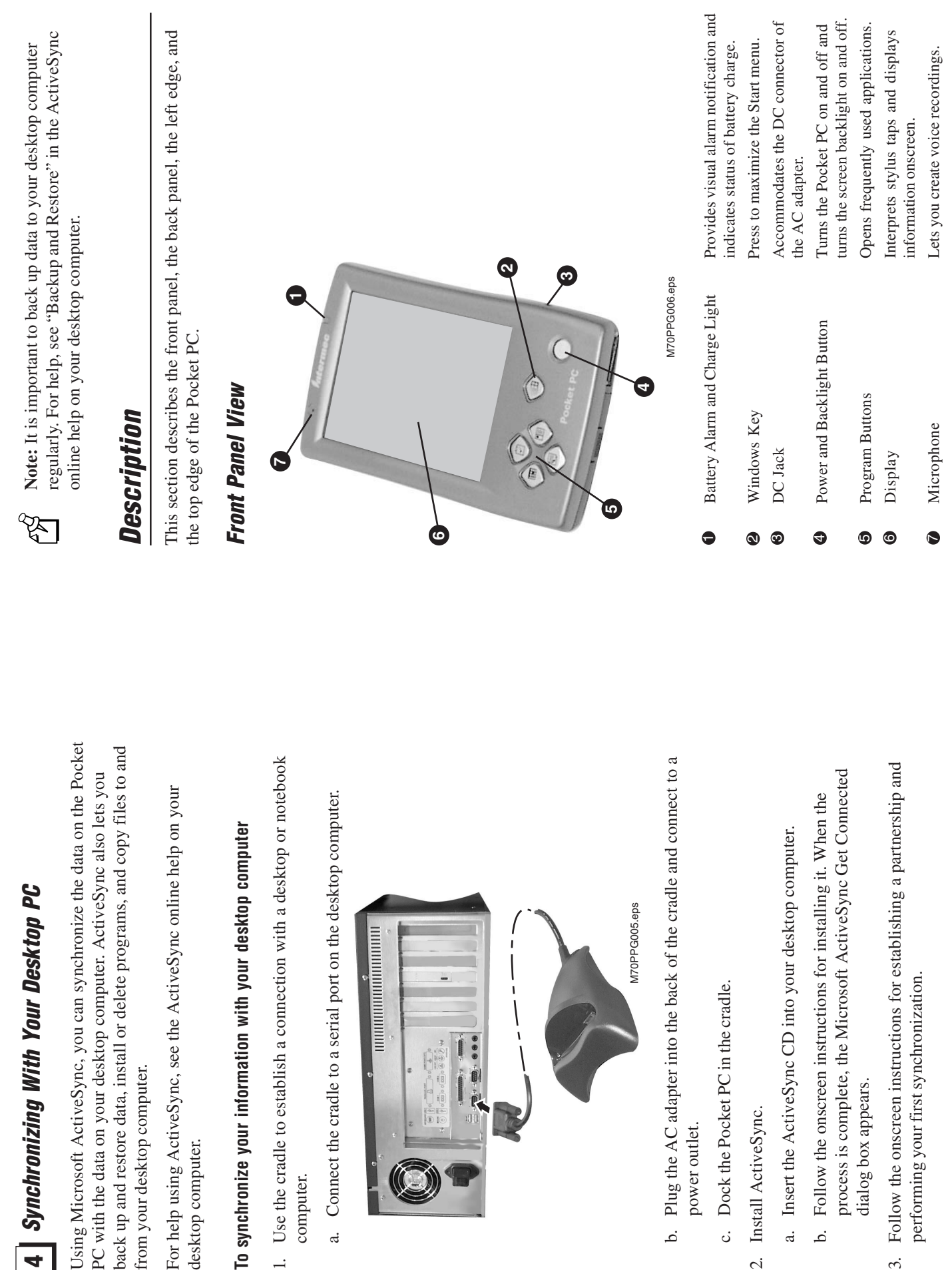

**4**

 $\mathfrak{S}.$ 

 $\sim$ 

**9**

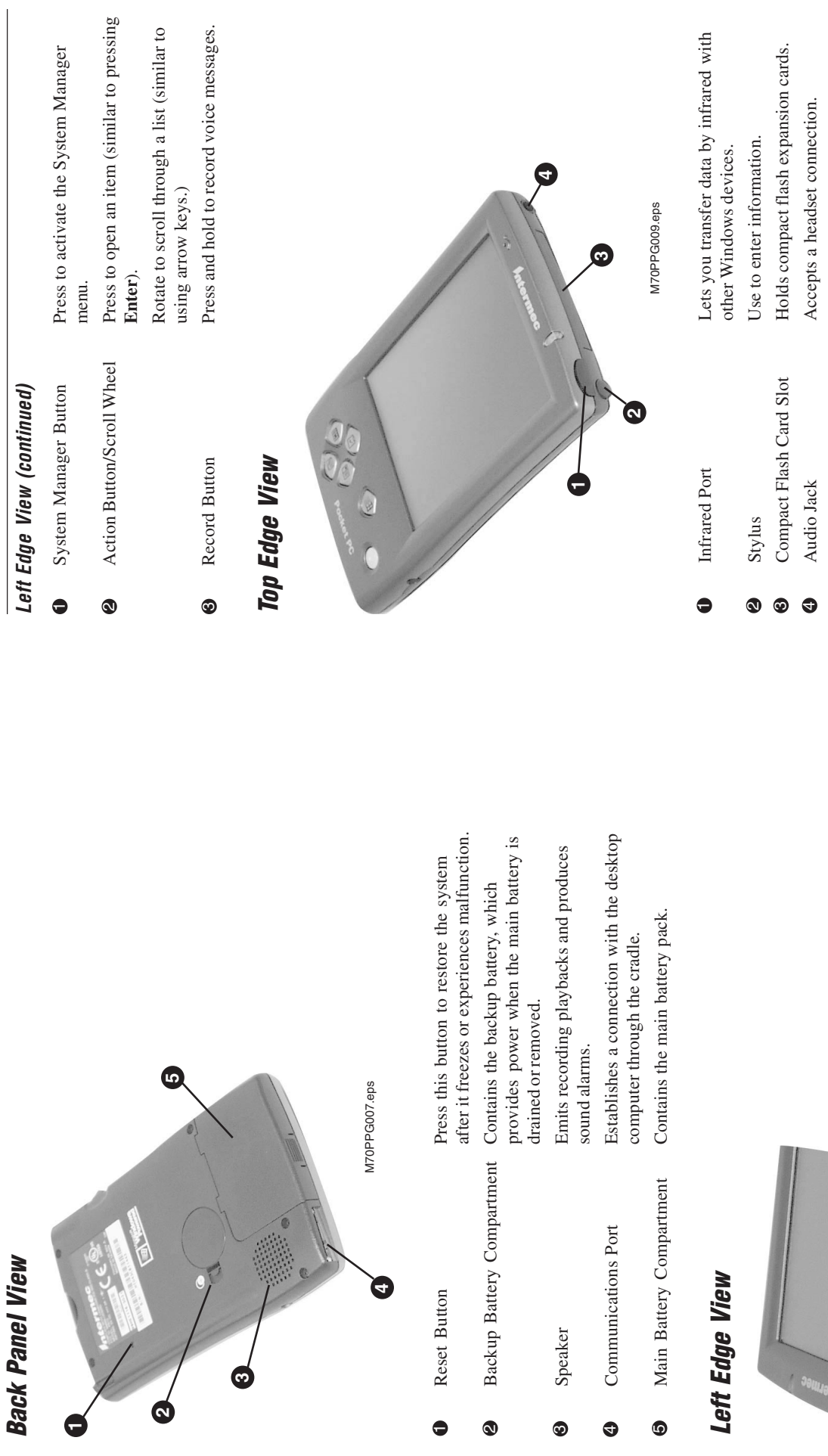

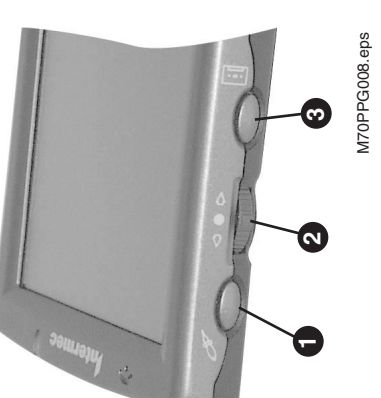

M70PPG008.eps

To use the Pocket PC, you need to understand the Today screen, the To use the Pocket PC, you need to understand the Today screen, the command bar, the navigation bar, pop-up menus, and input methods command bar, the navigation bar, pop-up menus, and input methods (including the Character Recognizer). (including the Character Recognizer).

# About the Today Screen **About the Today Screen**

and then tapping Today. On the Today screen, you can see at a glance the and then tapping Today. On the Today screen, you can see at a glance the When you turn on the Pocket PC for the first time each day (or after four hours of inactivity), you will see the Today screen. You can also display When you turn on the Pocket PC for the first time each day (or after four hours of inactivity), you will see the Today screen. You can also display this screen by tapping the Start menu or by pressing the Windows key, this screen by tapping the Start menu or by pressing the Windows key, information you need for the day. information you need for the day.

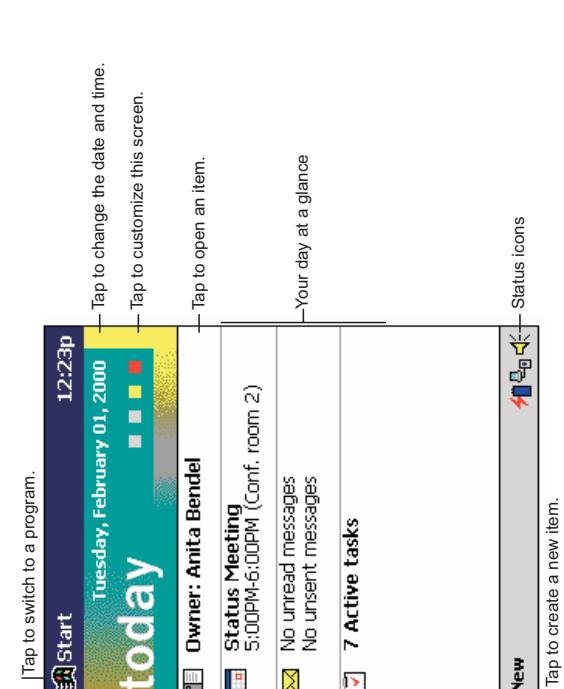

# Using the Command Bar and the Navigation Bar **Using the Command Bar and the Navigation Bar**

The command bar is displayed at the bottom of the screen. Use the menus The command bar is displayed at the bottom of the screen. Use the menus and buttons to perform tasks in programs. and buttons to perform tasks in programs.

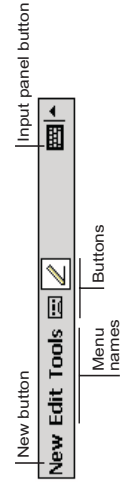

active program and current time and it lets you switch to programs and active program and current time and it lets you switch to programs and The navigation bar is located at the top of the screen. It displays the The navigation bar is located at the top of the screen. It displays the close screens. close screens.

E

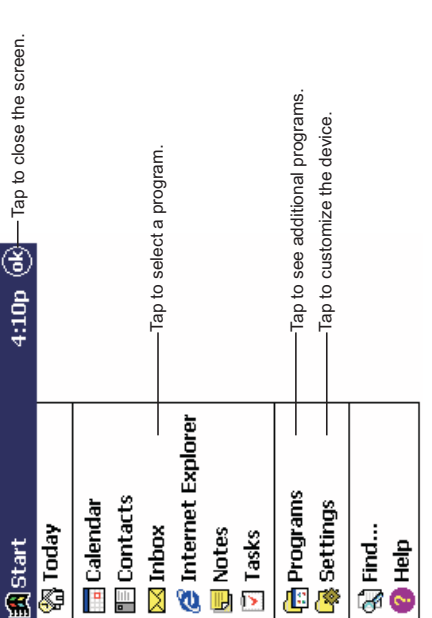

## **Using Pop-Up Menus Using Pop-Up Menus**

With pop-up menus, you can quickly choose an action for an item. With pop-up menus, you can quickly choose an action for an item.

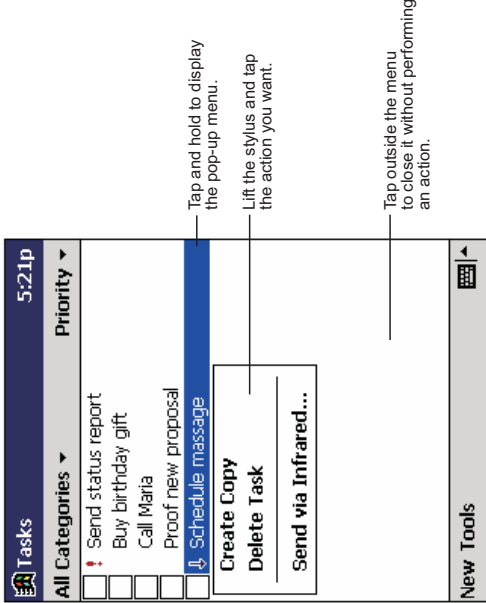

## **Entering Information Entering Information**

You can enter information in any program on the Pocket PC by typing with You can enter information in any program on the Pocket PC by typing with the soft keyboard or by writing using the Character Recognizer. the soft keyboard or by writing using the Character Recognizer.

Letters written in the left area (labeled ABC) will create uppercase letters The Character Recognizer input panel is divided into three writing areas. The Character Recognizer input panel is divided into three writing areas. Letters written in the left area (labeled ABC) will create uppercase letters and letters written in the middle area (labeled abc) will create lowercase and letters written in the middle area (labeled abc) will create lowercase letters. The right area (labeled 123) is for writing numbers, symbols, letters. The right area (labeled 123) is for writing numbers, symbols, special characters, and punctuation. special characters, and punctuation.

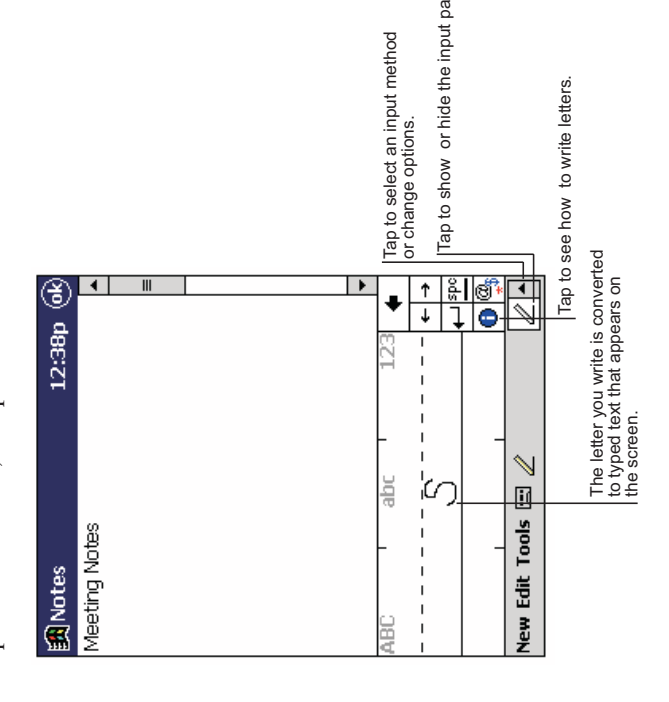

٦ë

demonstrations of all characters, tap **I** on the Character Recognizer input demonstrations of all characters, tap  $\bigcirc$  on the Character Recognizer input for writing). For more information on using Character Recognizer and for for writing). For more information on using Character Recognizer and for while in lowercase mode (the dot on each character is the starting point while in lowercase mode (the dot on each character is the starting point The following chart is a partial display of the characters you can write The following chart is a partial display of the characters you can write panel.

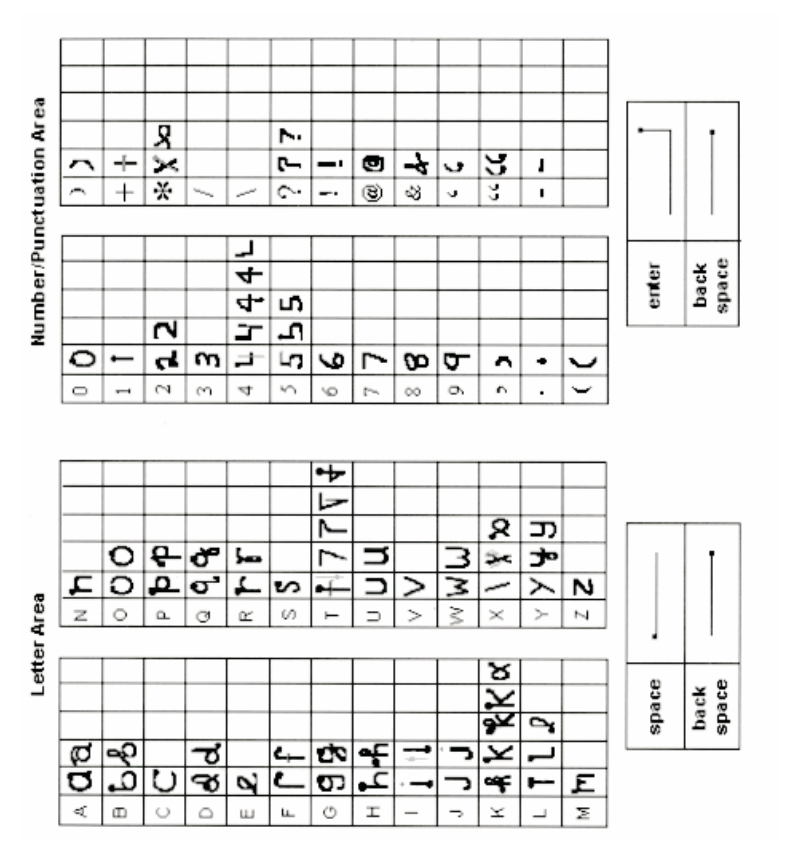

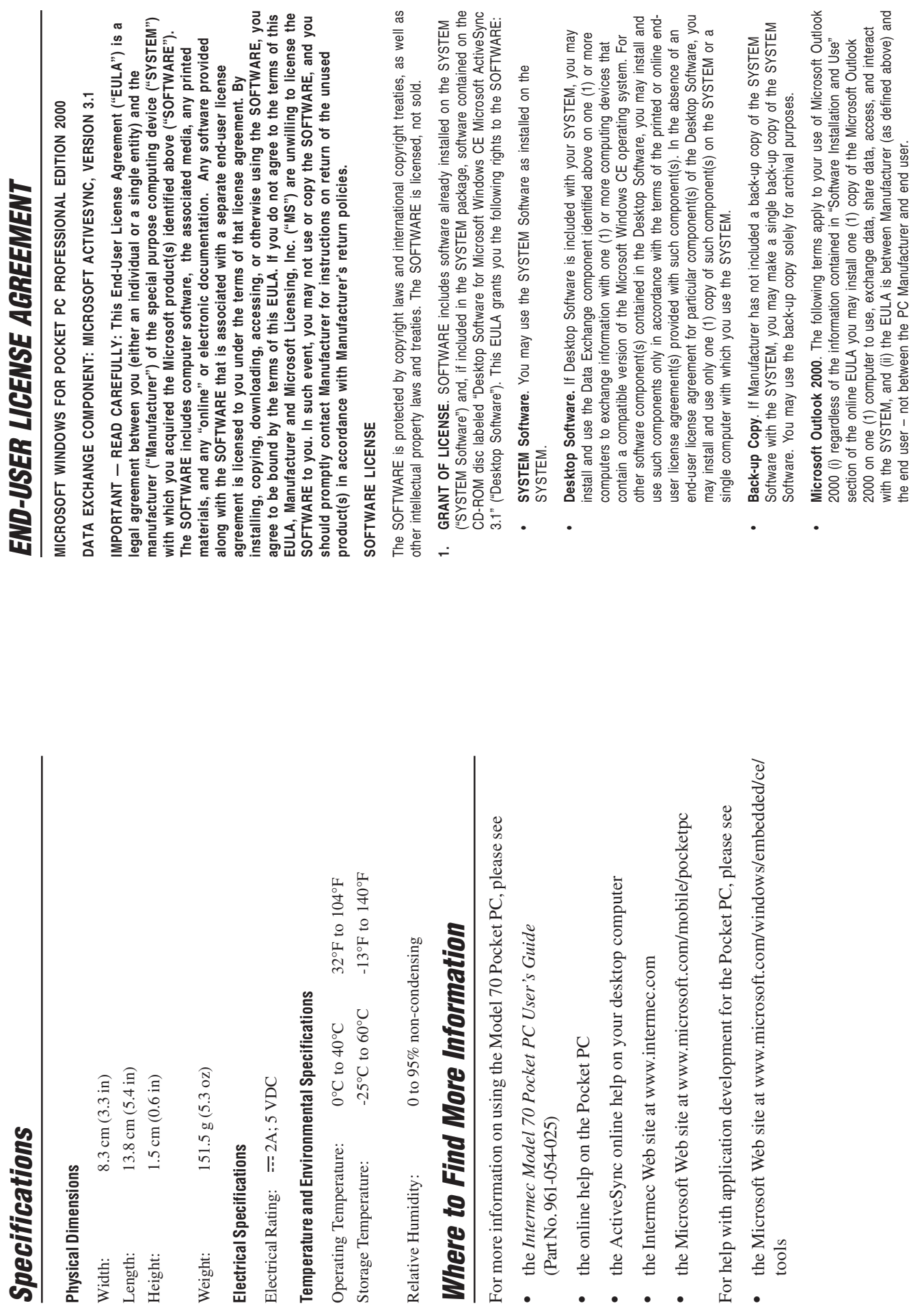

# DESCRIPTION OF OTHER RIGHTS AND LIMITATIONS. **2. DESCRIPTION OF OTHER RIGHTS AND LIMITATIONS**.  $\overline{a}$

- handwriting recognition are inherently statistical processes; that recognition errors are handwriting recognition are inherently statistical processes; that recognition errors are Manufacturer nor its suppliers shall be liable for any damages arising out of errors in Manufacturer nor its suppliers shall be liable for any damages arising out of errors in inherent in the processes; that it is your responsibility to provide for handling such inherent in the processes; that it is your responsibility to provide for handling such Speech/Handwriting Recognition. If the SOFTWARE includes speech and/or<br>handwriting recognition component(s), you should understand that speech and **Speech/Handwriting Recognition.** If the SOFTWARE includes speech and/or errors and to monitor the recognition processes and correct any errors. Neither errors and to monitor the recognition processes and correct any errors. Neither handwriting recognition component(s), you should understand that speech and the speech and handwriting recognition processes. the speech and handwriting recognition processes.
- You may not reverse engineer, decompile, or disassemble the SOFTWARE, except and<br>only to the extent that such activity is expressly permitted by applicable law **Limitations on Reverse Engineering, Decompilation, and Disassembly.** You may not reverse engineer, decompile, or disassemble the SOFTWARE, except and Limitations on Reverse Engineering, Decompilation, and Disassembly. only to the extent that such activity is expressly permitted by applicable law notwithstanding this limitation. notwithstanding this limitation. •
- Single SYSTEM. The SYSTEM Software is licensed with the SYSTEM as a single integrated product. The SYSTEM Software installed in read-only memory ("ROM") **Single SYSTEM.** The SYSTEM Software is licensed with the SYSTEM as a single integrated product. The SYSTEM Software installed in read-only memory ("ROM") of the SYSTEM may only be used as part of the SYSTEM. of the SYSTEM may only be used as part of the SYSTEM. •
- Single EULA. The package for the SYSTEM may contain multiple versions of this<br>EULA, such as multiple translations and/or multiple media versions (e.g., in the user EULA, such as multiple translations and/or multiple media versions (e.g., in the user **Single EULA.** The package for the SYSTEM may contain multiple versions of this documentation and in the software). Even if you receive multiple versions of the documentation and in the software). Even if you receive multiple versions of the EULA, you are licensed to use only one (1) copy of the SYSTEM Software. EULA, you are licensed to use only one (1) copy of the SYSTEM Software.

•

Rental. You may not rent or lease the SOFTWARE. **Rental.** You may not rent or lease the SOFTWARE. •

•

- Certificate(s) of Authenticity), and the recipient agrees to the terms of this EULA. If the **Software Transfer**. You may permanently transfer all of your rights under this EULA<br>only as part of a sale or transfer of the SYSTEM, provided you retain no copies, you Certificate(s) of Authenticity), **and** the recipient agrees to the terms of this EULA. If the **Software Transfer.** You may permanently transfer all of your rights under this EULA only as part of a sale or transfer of the SYSTEM, provided you retain no copies, you transfer all of the SOFTWARE (including all component parts, the media and printed transfer all of the SOFTWARE (including all component parts, the media and printed SOFTWARE is an upgrade, any transfer must include all prior versions of the SOFTWARE is an upgrade, any transfer must include all prior versions of the materials, any upgrades or backup copies, this EULA and, if applicable, the materials, any upgrades or backup copies, this EULA and, if applicable, the SOFTWARE. SOFTWARE.
- terminate this EULA if you fail to comply with the terms and conditions of this EULA.<br>In such event, you must destroy all copies of the SOFTWARE and all of its terminate this EULA if you fail to comply with the terms and conditions of this EULA. Termination. Without prejudice to any other rights, Manufacturer or MS may **Termination.** Without prejudice to any other rights, Manufacturer or MS may In such event, you must destroy all copies of the SOFTWARE and all of its component parts. component parts. •

#### UPGRADES AND RECOVERY MEDIA. **3. UPGRADES AND RECOVERY MEDIA**.  $\dot{\mathbf{z}}$

- onto the SYSTEM as a replacement copy for the existing SYSTEM Software and use onto the SYSTEM as a replacement copy for the existing SYSTEM Software and use SYSTEM Software. If the SYSTEM Software is provided by Manufacturer separate **SYSTEM Software.** If the SYSTEM Software is provided by Manufacturer separate Recovery Purposes Only," you may install one copy of such SYSTEM Software Recovery Purposes Only," you may install one copy of such SYSTEM Software download or other means, and is labeled "For Upgrade Purposes Only" or "For from the SYSTEM on media such as a ROM chip, CD-ROM disc(s) or via Web download or other means, and is labeled "For Upgrade Purposes Only" or "For from the SYSTEM on media such as a ROM chip, CD-ROM disc(s) or via Web it in accordance with Section 1 of this EULA. it in accordance with Section 1 of this EULA. •
- Purposes Only," you may (i) install and use one copy of such component(s) on the computer(s) you use to exchange data with the SYSTEM as a replacement copy for computer(s) you use to exchange data with the SYSTEM as a replacement copy for Manufacturer separate from the SYSTEM on CD-ROM disc(s) or via Web download Purposes Only," you may (i) install and use one copy of such component(s) on the Manufacturer separate from the SYSTEM on CD-ROM disc(s) or via Web download or other means, and labeled "For Upgrade Purposes Only" or "For Recovery or other means, and labeled "For Upgrade Purposes Only" or "For Recovery Desktop Software. If any Desktop Software component(s) is provided by **Desktop Software**. If any Desktop Software component(s) is provided by the existing Desktop Software component(s). the existing Desktop Software component(s).

•

- $\overline{\approx}$ 'applets" incorporated in the SOFTWARE), the accompanying printed materials, and any Corporation). You may not copy the printed materials accompanying the SOFTWARE. All COPYRIGHT. All title and intellectual property rights in and to the SOFTWARE (including, "applets" incorporated in the SOFTWARE), the accompanying printed materials, and any **4. COPYRIGHT**. All title and intellectual property rights in and to the SOFTWARE (including, itile and intellectual property rights in and to the content which may be accessed through title and intellectual property rights in and to the content which may be accessed through but not limited to, any images, photographs, animations, video, audio, music, text, and Corporation). You may not copy the printed materials accompanying the SOFTWARE. EULA grants you no rights to use such content. All rights not specifically granted under but not limited to, any images, photographs, animations, video, audio, music, text, and EULA grants you no rights to use such content. All rights not specifically granted under This protected by applicable copyright or other intellectual property laws and treaties. This use of the SOFTWARE is the property of the respective content owner and may be use of the SOFTWARE is the property of the respective content owner and may be copies of the SOFTWARE, are owned by MS or its suppliers (including Microsoft this EULA are reserved by MS and its suppliers (including Microsoft Corporation). this EULA are reserved by MS and its suppliers (including Microsoft Corporation). copies of the SOFTWARE, are owned by MS or its suppliers (including Microsoft protected by applicable copyright or other intellectual property laws and treaties.  $\ddot{ }$ 
	- design, development, or production of nuclear, chemical, or biological weapons; or (iii) to design, development, or production of nuclear, chemical, or biological weapons; or (iii) to specifically agree not to export or re-export the SOFTWARE: (i) to any country to which specifically agree not to export or re-export the SOFTWARE: (i) to any country to which the U.S. has embargoed or restricted the export of goods or services, which as of May transmit or transport the products back to such country; (ii) to any person or entity who the U.S. has embargoed or restricted the export of goods or services, which as of May Montenegro), or to any national of any such country, wherever located, who intends to Montenegro), or to any national of any such country, wherever located, who intends to transmit or transport the products back to such country; (ii) to any person or entity who you know or have reason to know will utilize the SOFTWARE or portion thereof in the EXPORT RESTRICTIONS. You agree that you will not export or re-export the<br>SOFTWARE to any country, person, or entity subject to U.S. export restrictions. You you know or have reason to know will utilize the SOFTWARE or portion thereof in the 1999 include, but are not necessarily limited to, Cuba, Iran, Iraq, Libya, North Korea, SOFTWARE to any country, person, or entity subject to U.S. export restrictions. You 1999 include, but are not necessarily limited to, Cuba, Iran, Iraq, Libya, North Korea, Sudan, Syria, and the Federal Republic of Yugoslavia (including Serbia, but not Sudan, Syria, and the Federal Republic of Yugoslavia (including Serbia, but not any person or entity who has been prohibited from participating in U.S. export **5. EXPORT RESTRICTIONS**. You agree that you will not export or re-export the any person or entity who has been prohibited from participating in U.S. export transactions by any federal agency of the U.S. government. transactions by any federal agency of the U.S. government. .<br>ما
- NOTE ON JAVA SUPPORT. The SOFTWARE may contain support for programs written **6. NOTE ON JAVA SUPPORT**. The SOFTWARE may contain support for programs written navigation or communication systems, air traffic control, direct life support machines, or navigation or communication systems, air traffic control, direct life support machines, or weapons systems, in which the failure of Java technology could lead directly to death, personal injury, or severe physical or environmental damage. Sun Microsystems, Inc. weapons systems, in which the failure of Java technology could lead directly to death, personal injury, or severe physical or environmental damage. Sun Microsystems, Inc. in Java. Java technology is not fault tolerant and is not designed, manufactured, or requiring fail-safe performance, such as in the operation of nuclear facilities, aircraft in Java. Java technology is not fault tolerant and is not designed, manufactured, or requiring fail-safe performance, such as in the operation of nuclear facilities, aircraft intended for use or resale an online control equipment in hazardous environments intended for use or resale an online control equipment in hazardous environments has contractually obligated Microsoft Corporation to make this disclaimer. has contractually obligated Microsoft Corporation to make this disclaimer. .<br>ف
- the SYSTEM. Should you have any questions concerning this EULA, or if you desire to<br>contact Manufacturer for any other reason, please refer to the address provided in the support, please refer to Manufacturer's support number provide in the documentation for the SYSTEM. Should you have any questions concerning this EULA, or if you desire to PRODUCT SUPPORT. Product support for the SOFTWARE is not provided by MS, its support, please refer to Manufacturer's support number provide in the documentation for **7. PRODUCT SUPPORT**. Product support for the SOFTWARE is not provided by MS, its parent corporation, Microsoft Corporation, or their affiliates or subsidiaries. For product parent corporation, Microsoft Corporation, or their affiliates or subsidiaries. For product contact Manufacturer for any other reason, please refer to the address provided in the documentation for the SYSTEM. documentation for the SYSTEM.  $\ddot{ }$

FOR THE LIMITED WARRANTIES AND SPECIAL PROVISIONS PERTAINING TO YOUR<br>PARTICULAR JURISDICTION, PLEASE REFER TO YOUR WARRANTY BOOKLET FOR THE LIMITED WARRANTIES AND SPECIAL PROVISIONS PERTAINING TO YOUR INCLUDED WITH THIS PACKAGE OR PROVIDED WITH THE SOFTWARE PRINTED PARTICULAR JURISDICTION, PLEASE REFER TO YOUR WARRANTY BOOKLET INCLUDED WITH THIS PACKAGE OR PROVIDED WITH THE SOFTWARE PRINTED **MATERIALS.** MATERIALS.

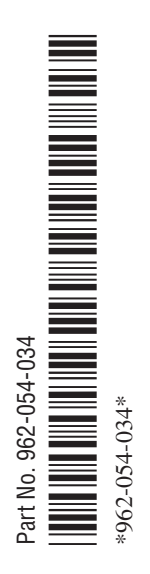